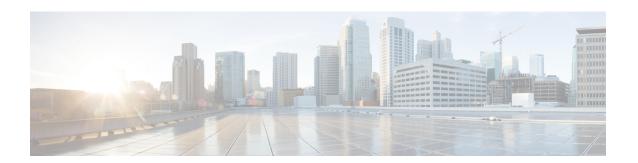

## **Configuration and File System Management**

This module describes methods for configuration management and file transfer enhancements.

- Secure file transfer from the Router, on page 1
- Auto-Save Configuration, on page 4

## Secure file transfer from the Router

Table 1: Feature History Table

| Feature Name                         | Release Information | Feature Description                                                                                                    |
|--------------------------------------|---------------------|----------------------------------------------------------------------------------------------------|
| Secure file transfer from the Router | Release 7.9.1       | Your routers are now enabled to transfer files securely to an archive server. It's made possible because the copy command now supports SFTP (Secure File Transfer Protocol) and SCP (Secure Copy Protocol using the underlying SSH protocol implementation. Secure transfer of files from the router maintains the integrity, confidentiality, and availability of network configurations.  This feature modifies the copy command. |

You can duplicate files or data in the router from one location to another using the **copy** command. This functionality helps to create a copy of a file, folder, or data set and place it in a specific destination. You can use the copy functionality to back up files, move data between directories, create duplicates of the files for editing or distribution without modifying the original content. It also allows you to retain the original data while making a duplicate that you can further manipulate independently.

Starting with Cisco IOS XR Release 7.9.1, we've enhanced the functionality of the copy command to support secure file transfer from the router. Secure file transfer protects data during transit using the SFTP (Secure File Transfer Protocol) and SCP (Secure Copy Protocol) when sharing files within or across networks. The SFTP and SCP functionalities in the copy feature use the SSH protocol implementation in the router to secure transfer the files to a remote server.

You can use the following options in the **copy** command for secure file transfer:

- **sftp:** You can transfer the files to a remote location using the **SFTP** file transfer protocol. SFTP is a secure file transfer protocol for transferring large files.
- scp: You can transfer the files to a remote location using the SCP file transfer protocol. SCP is a secure copy protocol to transfer files between servers.

## Prerequisites for secure file transfer

Enable the SSH Server in the router:

```
Router# config
Router(config)# ssh server v2
Router(config)# ssh server vrf default
Router(config)# ssh server netconf vrf default
Router(config)# commit
```

## Secure file transfer using SFTP

You can copy the running configuration file from the router to a remote server using SFTP as follows:

```
Router# copy running-config sftp://root:testpassword@192.0.2.1//var/opt/run_conf_sftp.txt

Destination file name (control-c to cancel): [/var/opt/run_conf_sftp.txt]?

.

215 lines built in 1 second
[OK]Connecting to 192.0.2.1...22
Password:
sftp> put /tmp/tmpsymlink/nvgen-34606-_proc_34606_fd_75 /var/opt/run_conf_sftp.txt

/tmp/tmpsymlink/nvgen-34606-_proc_34606_fd_75

Transferred 3271 Bytes
3271 bytes copied in 0 sec (3271000)bytes/sec
sftp> exit

Verification in the SFTP Server

[root@sftp_server ~]# ls -ltr /var/opt/run_conf_sftp.txt
-rw-r--r-- 1 root root 3271 Mar 21 18:07 /var/opt/run conf sftp.txt
```

## Secure file transfer using SCP

You can copy the running configuration file from the router to a remote server using SFTP as follows:

```
Router# copy running-config sftp://root:testpassword@192.0.2.1//var/opt/run_conf_sftp.txt

Destination file name (control-c to cancel): [/var/opt/run_conf_sftp.txt]?

.
215 lines built in 1 second
[OK]Connecting to 192.0.2.1...22

Password:
sftp> put /tmp/tmpsymlink/nvgen-34606- proc 34606 fd 75 /var/opt/run conf sftp.txt
```

```
/tmp/tmpsymlink/nvgen-34606-_proc_34606_fd_75

Transferred 3271 Bytes
3271 bytes copied in 0 sec (3271000)bytes/sec sftp> exit
```

#### **Verification in the SFTP Server**

```
[root@sftp_server ~]# ls -ltr /var/opt/run_conf_sftp.txt
-rw-r--r- 1 root root 3271 Mar 21 18:07 /var/opt/run conf sftp.txt
```

# **Auto-Save Configuration**

Table 2: Feature History Table

| Feature Name                                                               | Release Information | Feature Description                                                                                                    |
|----------------------------------------------------------------------------|---------------------|----------------------------------------------------------------------------------------------------|
| Auto-Save with Secure File-Transfer and Additional Configurable Parameters | Release 7.9.1       | Apart from automatically backing up the running configuration after every commit, you can also do the following with Auto-Save:                              |
|                                                                            |                     | <ul> <li>Save running configurations<br/>to remote systems using<br/>Secure Copy Protocol (SCP)<br/>and Secure File Transfer<br/>Protocol (SFTP).</li> </ul> |
|                                                                            |                     | • Configure wait-time between two subsequent auto-saves.                                                                                                    |
|                                                                            |                     | <ul> <li>Append time-stamp to the file<br/>name of the saved<br/>configuration.</li> </ul>                                                                   |
|                                                                            |                     | • Save the encrypted password.                                                                                                    |
|                                                                            |                     | • Specify the maximum number of files that you can auto-save.                                                                                                |
|                                                                            |                     | The feature introduces these changes:                                                                                                    |
|                                                                            |                     | CLI: Modified the <b>configuration commit auto-save</b> command by adding the following keywords:                                                            |
|                                                                            |                     | • filename scp                                                                                                    |
|                                                                            |                     | • filename sftp                                                                                                    |
|                                                                            |                     | • wait-time                                                                                                    |
|                                                                            |                     | • timestamp                                                                                                    |
|                                                                            |                     | • password                                                                                                    |
|                                                                            |                     | • maximum                                                                                                    |
|                                                                            |                     | Yang Data Model:                                                                                                    |
|                                                                            |                     | New XPaths for<br>Cisco-IOS-XR-config-autosave-cfg                                                                                                    |
|                                                                            |                     | New XPaths for<br>Cisco-IOS-XR-um-config-commit-cfg                                                                                                    |

You can configure the router to automatically take the backup of the running configuration by using **configuration commit auto-save** command. This auto-save feature saves the configuration to the specified location on the router after every **commit** is made. These auto-save files are stored in the form of Linux files.

Starting Cisco IOS XR Software Release 7.9.1, the auto-save feature is enhanced to provide a set of functionalities. Use the following keywords to achieve the same:

- scp and sftp You can save the running configuration backup files to remote location using scp and sftp file transfer protocols. SCP is a secure copy protocol to transfer files between servers. Whereas SFTP is a secure file transfer protocol for transfering large files.
- password You can can save encrypted passwords for the remote and non-remote URLs.
- maximum You can mention maximum number of files that can be saved automatically. Once the maximum number of auto-saved file is reached, the newer auto-save files starts replacing the older auto-save files. The default value of maximum is 1. You can save upto 4294967295 files.
- **timestamp** Using this keyword, the time-stamp can be appended to the auto-saved configuration file name. The **timestamp** uses the time and timezone configured on the router. The saved file displays timestamp in <day> <month> <date> <hours> <milliseconds> <milliseconds> format. Here is an example of auto-saved file with time-stamp : test\_123.autosave.1.ts.Tue\_Jan\_31\_15-15-51\_805\_IST
- wait-time You can specify how long to wait before next auto-save happens in terms of days, months or hours after the commit is made. The default value of wait-time is zero.

#### **Restriction for Auto-Save Configuration**

The auto-save configuration is only available on the local paths, scp, and sftp paths.

## **Configure Auto-Save**

Use the **configuration commit auto-save** command to auto save the configuration.

```
Router#configure
Router(config)#configuration commit auto-save
Router(config-cfg-autosave)#commit
```

You can also configure options such as **password**, **timestamp**, **maximum**, and **wait-time** with the **configuration commit auto-save** command. The location to save the file-name must be specified in cprotocol>://<user>@<host>:cport>/<url-path>/<file-name> format.

```
Router(config-cfg-autosave)#configuration commit auto-save filename
sftp://user1@server1://test-folder/test_123
Router(config-cfg-autosave)#password clear encryption-default cisco
Router(config-cfg-autosave)#timestamp
Router(config-cfg-autosave)#maximum 10
Router(config-cfg-autosave)#wait-time days 0 hours 0 minutes 0 seconds 5
Router(config-cfg-autosave)#commit
```

#### **Running Configuration**

```
Router#show running-config configuration commit auto-save configuration commit auto-save filename sftp://user1@server1://test-folder/test_123 password encrypted encryption-default <password for above user>timestamp maximum 10
```

```
wait-time days 0 hours 0 minutes 0 seconds 5
```